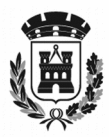

CITTÀ DI SESTO SAN GIOVANNI

MEDAGLIA D'ORO AL VALOR MILITARE **Servizio autonomo Affari istituzionali**

## **Modalità di compilazione e di sottoscrizione dei modelli di dichiarazione**

Si comunica che per il corretto utilizzo dei formulari PDF scaricabili nella sezione "Documentazione di gara" sulla piattaforma Sintel è necessaria almeno la versione **Acrobat Reader XI** o superiore**.**

Qualora il pc dell'utente ne sia sprovvisto, o abbia una versione obsoleta di Acrobat, è possibile scaricare gratuitamente la versione più aggiornata al seguente indirizzo:

## <https://get.adobe.com/it/reader/otherversions/>

Una volta reindirizzati alla pagina web indicata è sufficiente selezionare, nelle tre sezioni di scelta proposte, il sistema operativo, la lingua di utilizzo e quindi la versione del programma più aggiornato (la tipologia del software dipende dal sistema operativo installato). Dopo di che sarà possibile scaricare e installare la versione aggiornata.

*NB: i formulari pdf sono stati creati per funzionare in ambiente Windows. Pertanto con altri Sistemi Operativi tali files potrebbero non operare correttamente. In questo caso, qualora non fosse disponibile un pc con Sistema Operativo Windows, si può procedere con la compilazione manuale e la successiva scansione del documento per la sottoscrizione digitale.*

**A)** Per la **compilazione** dei modelli di dichiarazione o in generale tutti quei *files* in forma di formulari PDF, è opportuno ricordarsi di seguire le seguenti avvertenze:

- le uniche parti che possono essere compilate dall'operatore economico sono quelle racchiuse all'interno dei riquadri e nelle opzioni multiscelta (ove presenti). Il resto delle sezioni del modello sono immodificabili;

- i *files* forniti come formulari PDF possono essere rinominati avendo l'accortezza però di non modificare l'estensione **.pdf;**

- i formulari PDF possono essere salvati durante la compilazione anche se non completati;

- una volta terminata la compilazione, i formulari PDF **devono essere firmati digitalmente** dal dichiarante;

- se non si incorre nel problema sopra indicato, **non stampare** i formulai PDF una volta compilati e **non scansionarli** poiché tali operazioni comprometterebbero la possibilità di lettura in

completezza dei dati inseriti nei riquadri adibiti alla compilazione.

**B)** Per la **sottoscrizione** dei modelli di dichiarazione si ricorda quanto segue:

- I formulari PDF dovranno essere sottoscritti secondo le modalità indicate nel bando di gara o nella lettera di invito.

Resta inteso che i concorrenti potranno utilizzare i modelli messi a disposizione dalla stazione appaltante in relazione alle diverse forme di partecipazione ovvero potranno predisporre modelli propri purché di contenuto conforme a quanto espressamente richiesto dal bando di gara.

Per richiami specifici è possibile fare riferimento alle Linee Guida n. 3 del 18 luglio 2016 del Ministero delle Infrastrutture per la compilazione del formulario DGUE reperibili al *link* seguente: **[http://www.mit.gov.it/sites/default/files/media/notizia/2016-07/Linee%20Guida%20per%20la](http://www.mit.gov.it/sites/default/files/media/notizia/2016-07/Linee%20Guida%20per%20la%20compilazione%20del%20DGUE%20-%20prot%20%20n%20%203%20del%2018%207%2016.pdf) [%20compilazione%20del%20DGUE%20-%20prot%20%20n%20%203%20del%2018%207%2016.pdf](http://www.mit.gov.it/sites/default/files/media/notizia/2016-07/Linee%20Guida%20per%20la%20compilazione%20del%20DGUE%20-%20prot%20%20n%20%203%20del%2018%207%2016.pdf)**

Per eventuali chiarimenti rivolgersi all'Ufficio Contratti telefono **02/24.96.211 – 02/24.96.294 – 02/24.96.650 – 02/24.96.295.**